# **Workshop Prep / Requirements**

- Grab a USB key!
- A computer with:
	- 3+GB RAM
	- VirtualBox and Vagrant Both included on USB drive
	- Windows users need ssh client (putty, cygwin)
- Copy "DesignateWorkshop" from USB drive
- cd DesignateWorkshop && vagrant up && vagrant ssh
- VM also @<http://bit.ly/1SyJRuf>
- Vagrantfile @<http://bit.ly/1pCUzrn>

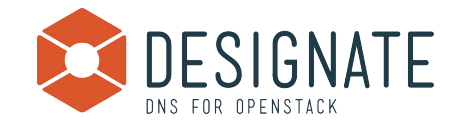

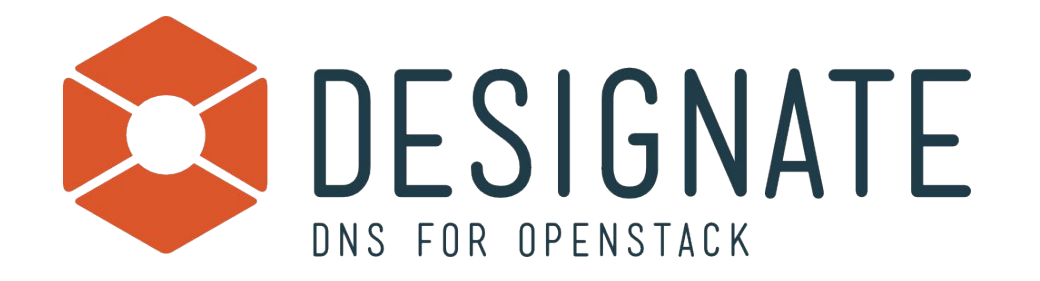

## How do I install this thing?

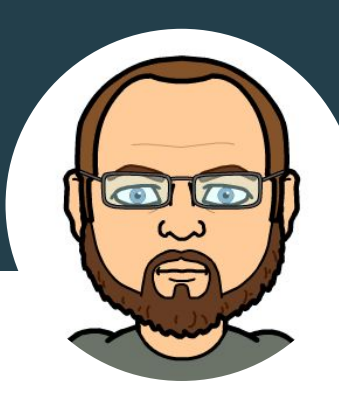

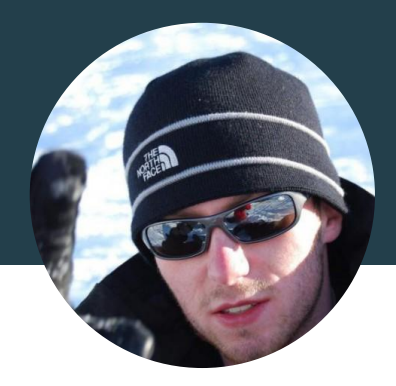

#### Graham Hayes, HPE

Designate PTL @grahamhayes graham.hayes@hpe.com mugsie @ irc.freenode.net

#### Kiall Mac Innes, HPE

**Designate Core** @kiall kiall@hpe.com kiall @ irc.freenode.net

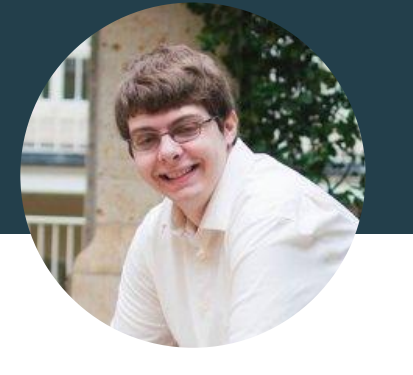

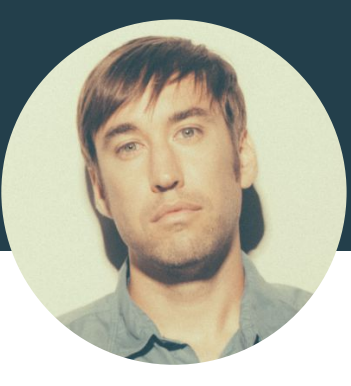

#### Tim Simmons, Rackspace

**Designate Core** @timsimmons\_ tim.simmons@rackspace.com timsim @ irc.freenode.net

#### Eric Larson, Rackspace

**Designate Core** @ionrock eric.larson@rackspace.com elarson @ irc.freenode.net

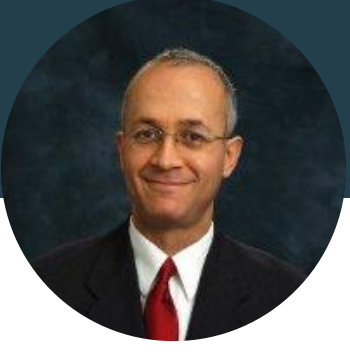

#### Miguel Lavalle, IBM

Neutron Developer malavall@us.ibm.com mlavalle @ irc.freenode.net

# **Are you ready?**

- Grab a USB key!
- A computer with:
	- 3+GB RAM
	- VirtualBox and Vagrant Both included on USB drive
	- Windows users need ssh client (putty, cygwin)
- Copy "DesignateWorkshop" from USB drive
- cd DesignateWorkshop && vagrant up && vagrant ssh
- VM also @<http://bit.ly/1SyJRuf>
- Vagrantfile @<http://bit.ly/1pCUzrn>

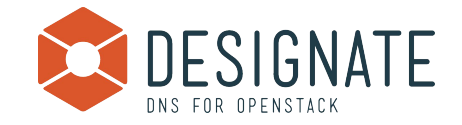

#### Protect your data?

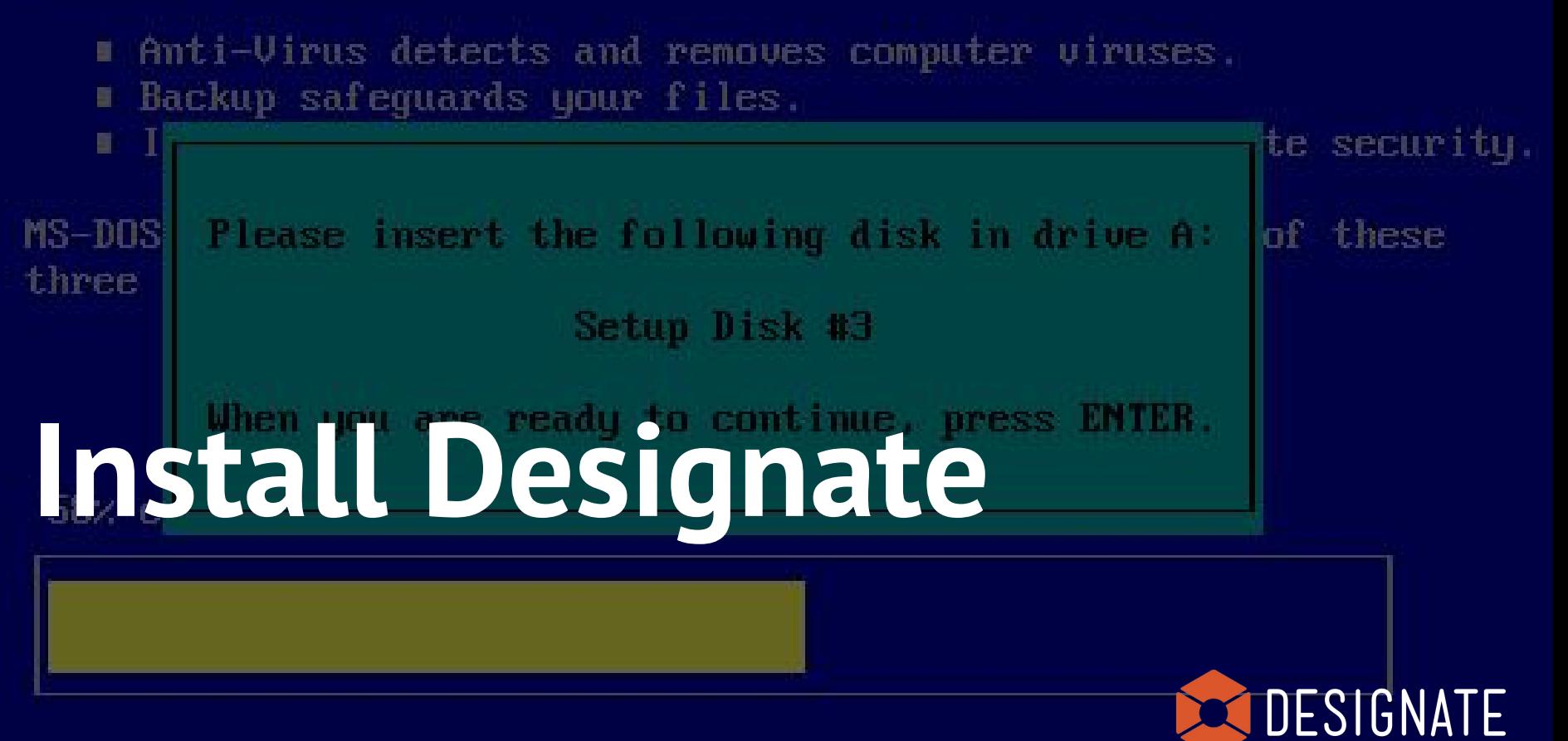

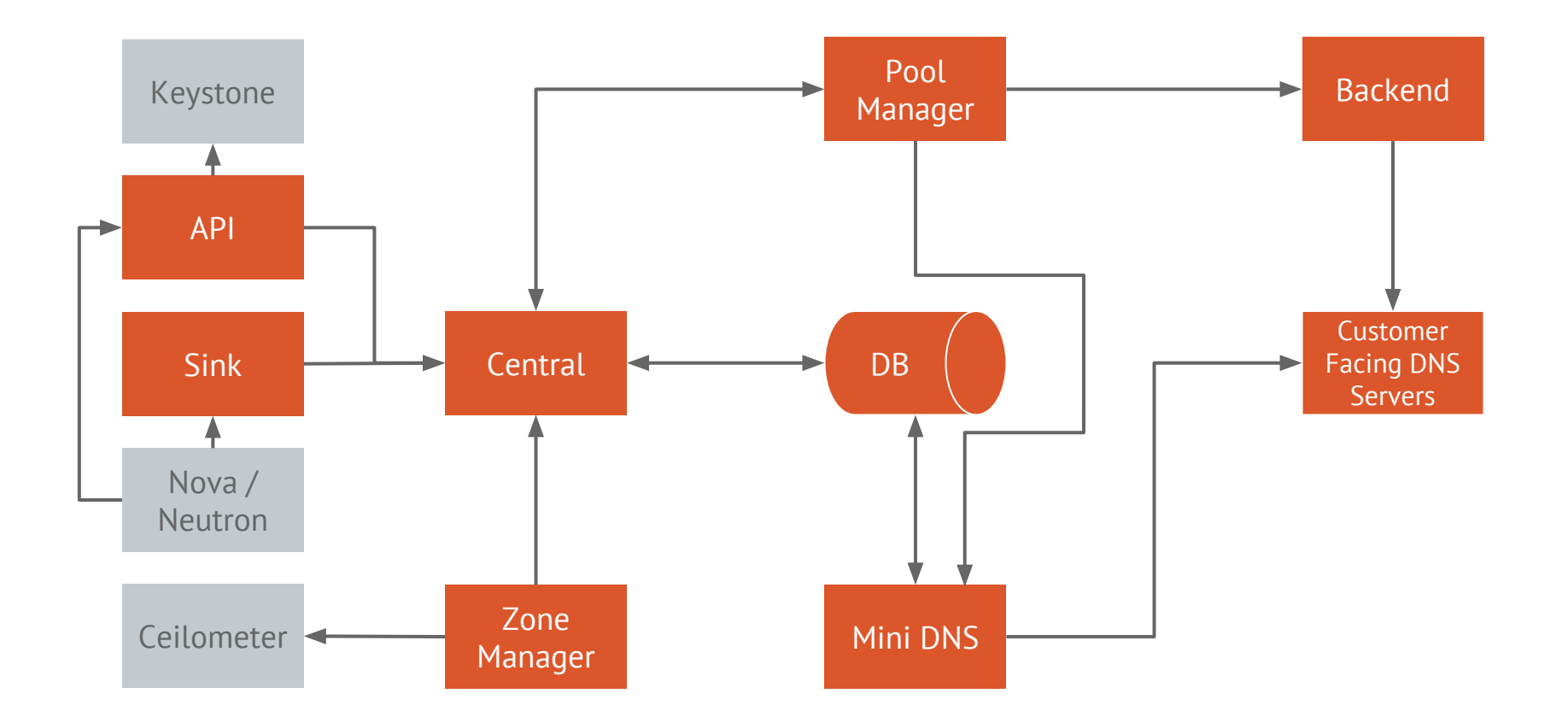

#### What we are installing

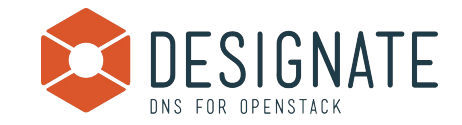

#### **Time to Follow along**

#### Make sure your Vagrant VM is up, and you can SSH into it!

https://github.com/designate-dns/designate-workshoppacker/tree/austin

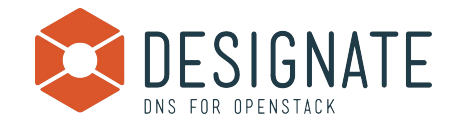

## **Installing All the Things!**

# vagrant ssh  $\mathcal{S}$ \$ ./install-designate.sh

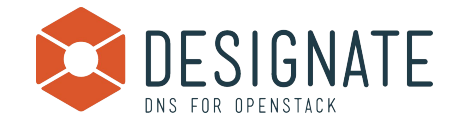

#### **Designate Configuration**

#### \$ less designate.conf

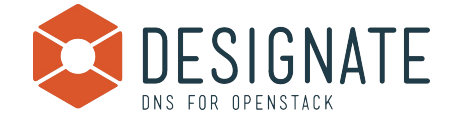

#### **Pools Configuration**

#### \$ less pools.yml

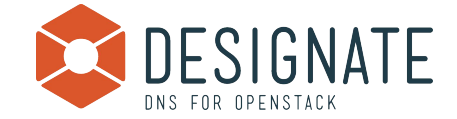

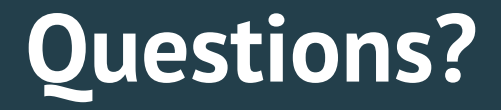

#### Next up, we'll cover how to use the service!

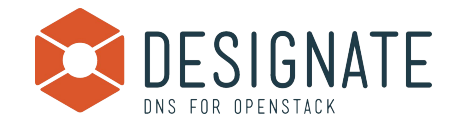

# **Designate Operations**

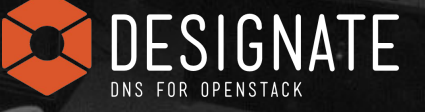

ULLILON LESS THAN I+1N32M

COUTSITION SAITEZEM

By NASA [Public domain], via Wikimedia Commons

#### **OpenStack CLI**

# \$ ./client.sh

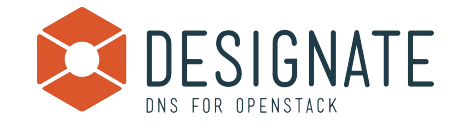

## **Python Bindings**

# \$ python example.py \$ python short url.py...

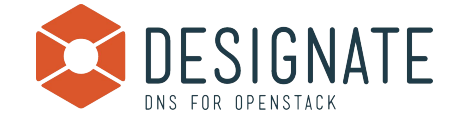

# **Designate + Nova Nova/Neutron and Designate**

# **Neutron**

DESIGNATE DNS FOR OPENSTACK

By ESO (http://www.eso.org/public/images/eso0644a/) [CC BY 4.0 (http://creativecommons.org/licenses/by/4.0)], via Wikimedia Commons

#### **Let's create an instance**

- \$ source openrc.user1
- \$ neutron net-list
- \$ nova flavor-list
- \$ nova image-list
- \$ nova boot my\_vm --image <image-uuid>
	- --flavor <flavor-id> --nic net-id=<net-uuid>

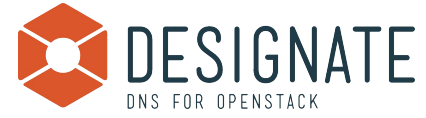

#### Neutron's internal DNS with Nova in Mitaka

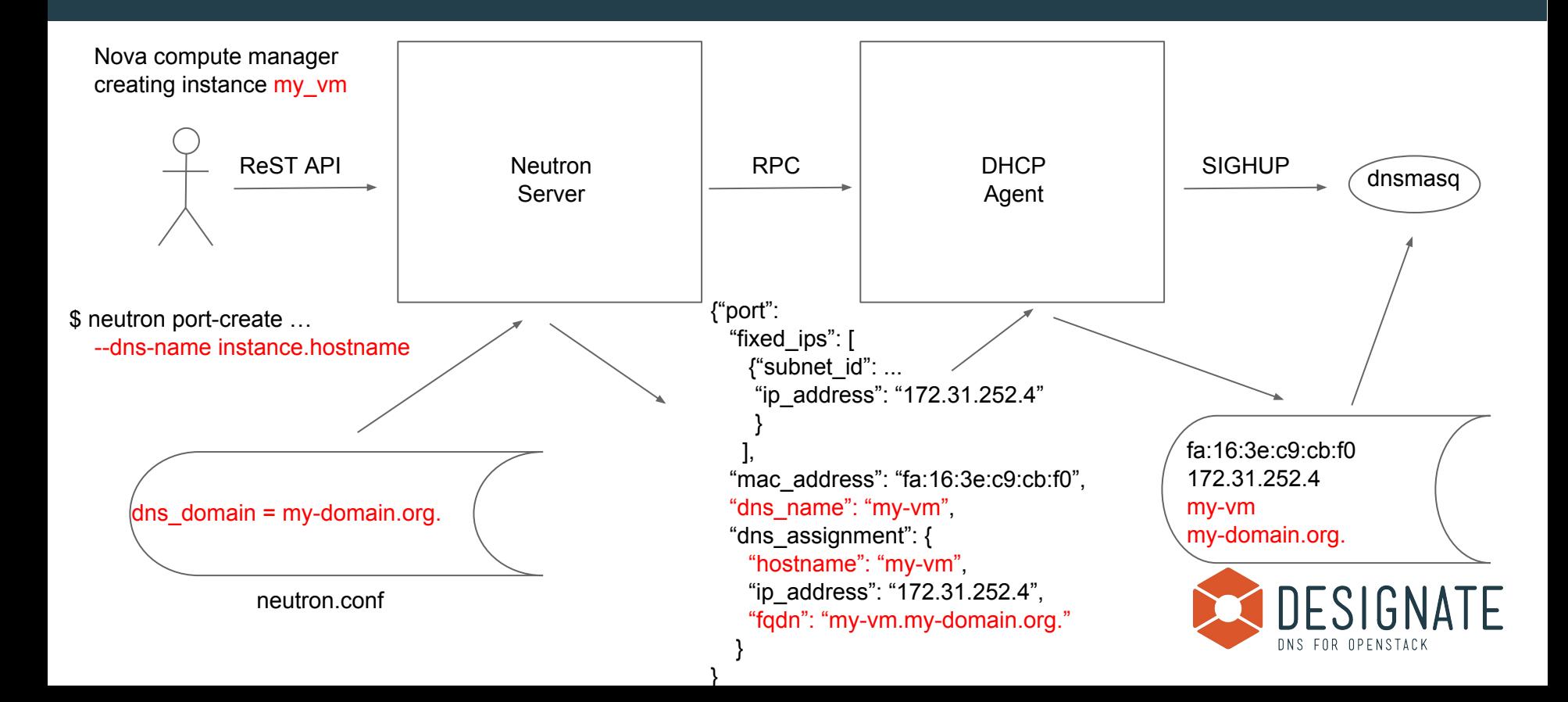

## **Let's confirm...**

- \$ nova list
- \$ neutron port-list --device-id <instance-uuid> \$ neutron port-show <port-uuid>

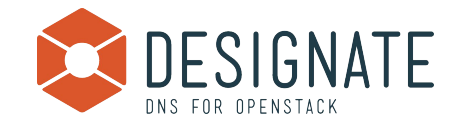

## Use case 1: Floating IPs are published with associated port DNS attributes

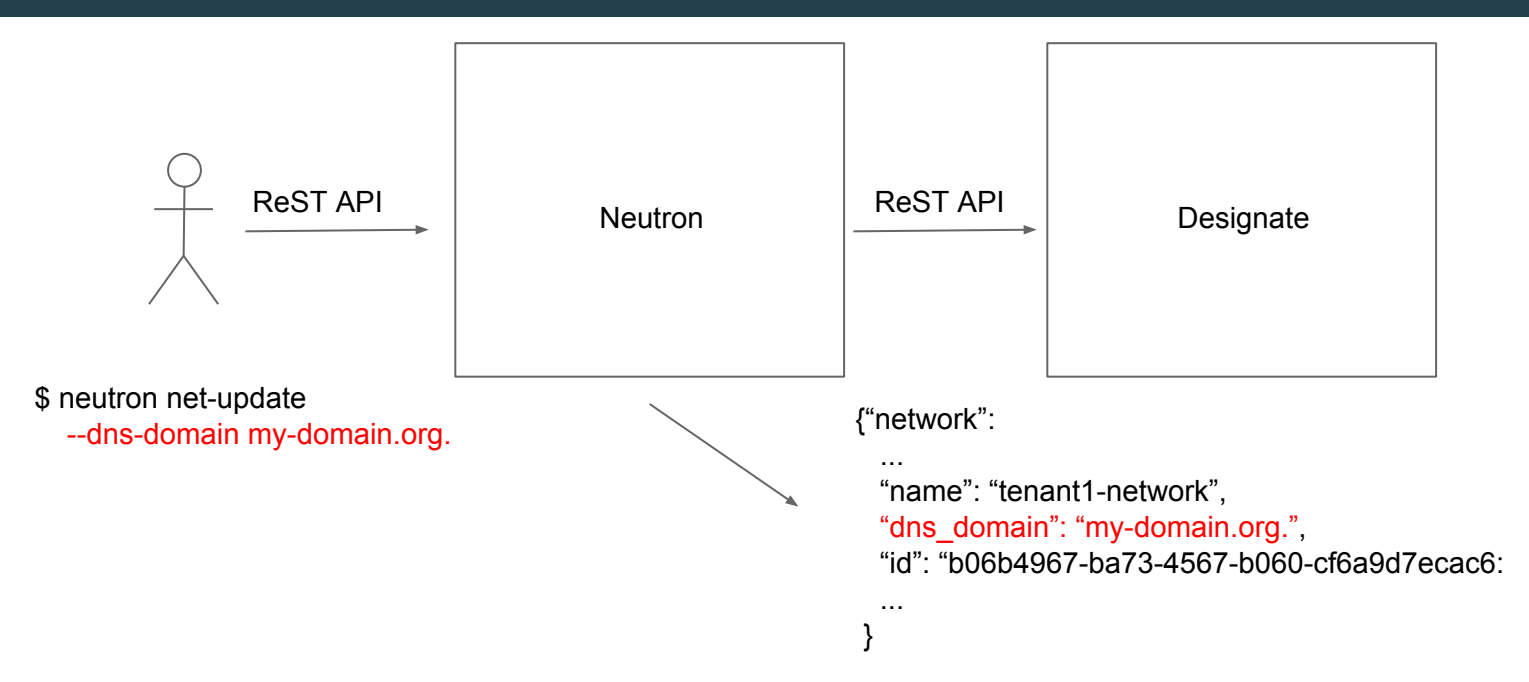

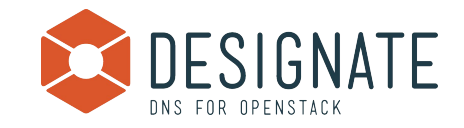

#### **Let's create a zone and update network**

- \$ openstack zone create --email [malavall@us.ibm.com](mailto:malavall@us.ibm.com) nova-neutron.org.
- \$ neutron net-list
- \$ neutron net-update <net-uuid>
	- --dns-domain my-domain.org.
- \$ neutron net-show <net-uuid>

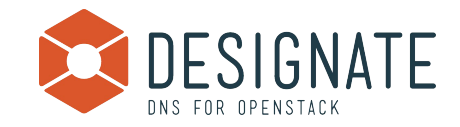

## Use case 1: Floating IPs are published with associated port DNS attributes

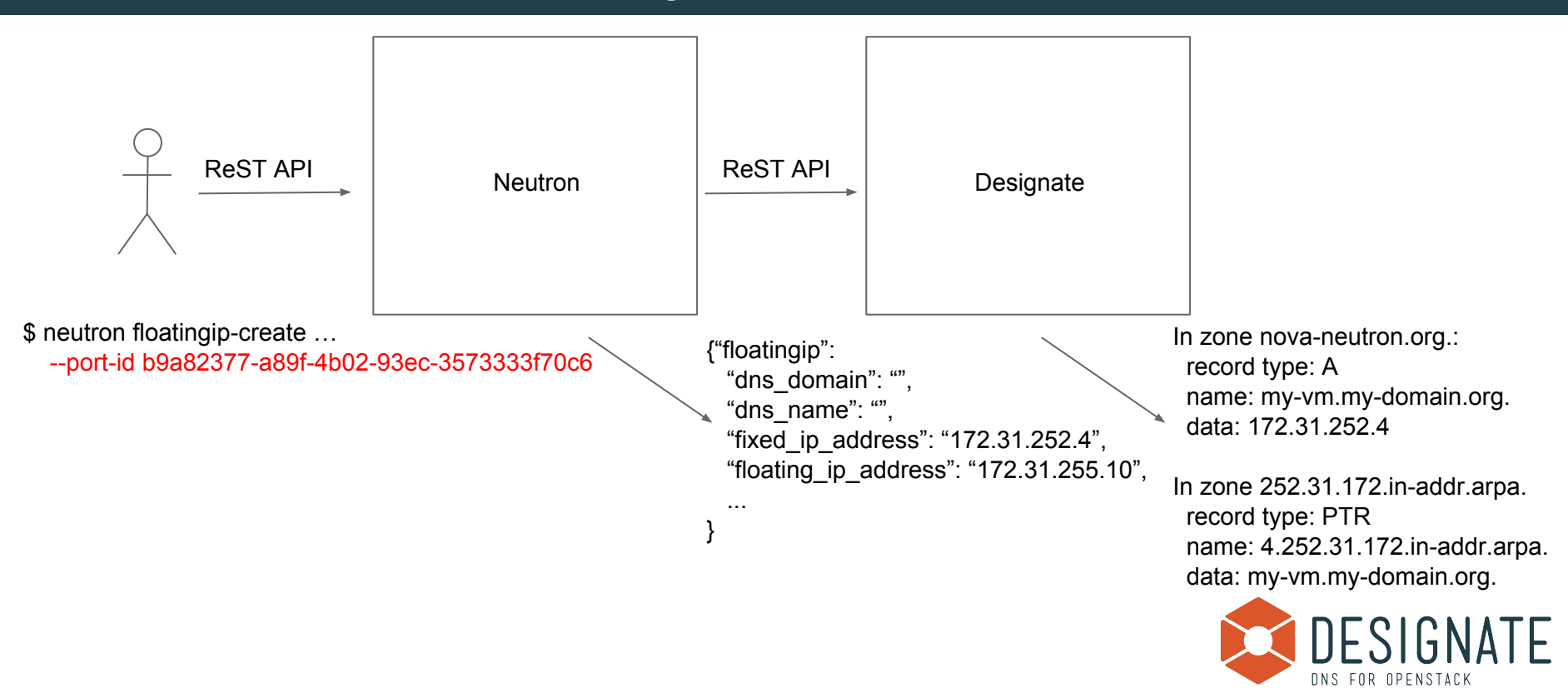

## **Let's confirm...**

## \$ neutron floatingip-create <net-uuid> --port-id <port-uuid>

- \$ openstack recordset list nova-neutron.org.
- \$ source openrc.admin
- \$ openstack recordset list
	- 252.32.172.in-addr.arpa.

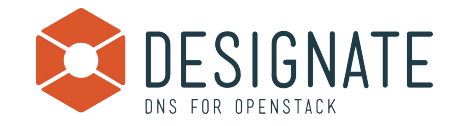

#### **Other two use cases supported**

- Floating IPs are published in the external DNS service
- Ports are published directly in the external DNS service
- We will cover them in depth during Thursday's presentation:
	- "Integration of Neutron, Nova and Designate: How to Use It and How to Configure It"
	- Austin Convention Center Level 4 Ballroom D
	- $\circ$  1:30pm 2:10pm

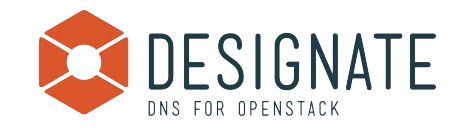

# **Contribute to Designate**

OESIGNATE **ONS FOR OPENSTACK** 

By Alethe (Own work) [CC BY-SA 3.0 (http://creativecommor

## **Useful Links**

#### General OpenStack Links:

How to Contribute Primer: [https://wiki.openstack.org/wiki/How\\_To\\_Contribute](https://wiki.openstack.org/wiki/How_To_Contribute) Gerrit Workflow Primer: [https://wiki.openstack.org/wiki/Gerrit\\_Workflow](https://wiki.openstack.org/wiki/Gerrit_Workflow) Join the OpenStack Foundation: <https://www.openstack.org/join/> Code Review: <https://review.openstack.org/> Search for "project:openstack/designate" Designate Specific Links: Bug Tracker: <https://bugs.launchpad.net/designate> Feature Tracker: <https://blueprints.launchpad.net/designate> Specs:<https://github.com/openstack/designate-specs> Documentation:<http://docs.openstack.org/developer/designate> DevStack: <http://docs.openstack.org/developer/designate/devstack.html> Git (Server): <https://github.com/openstack/designate> Git (Client)[: https://github.com/openstack/python-designateclient](https://github.com/openstack/python-designateclient)

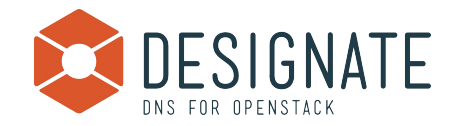

## **Getting Involved - Bare Necessities**

- Get a good IRC client.. You'll need it.
	- Join #openstack-dns and introduce yourself :)
- Attend the weekly IRC meetings:
	- Wednesdays @ 17:00 UTC in #openstack-meeting-alt
	- Agenda -<https://wiki.openstack.org/wiki/Meetings/Designate>
- File a bug/blueprint for your idea Then add it to the agenda...
	- $\circ$  It's OK to only have a rough sketch of the idea that's usually enough to begin discussions.

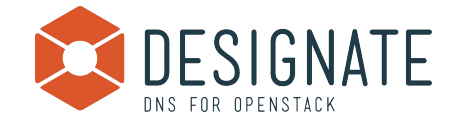

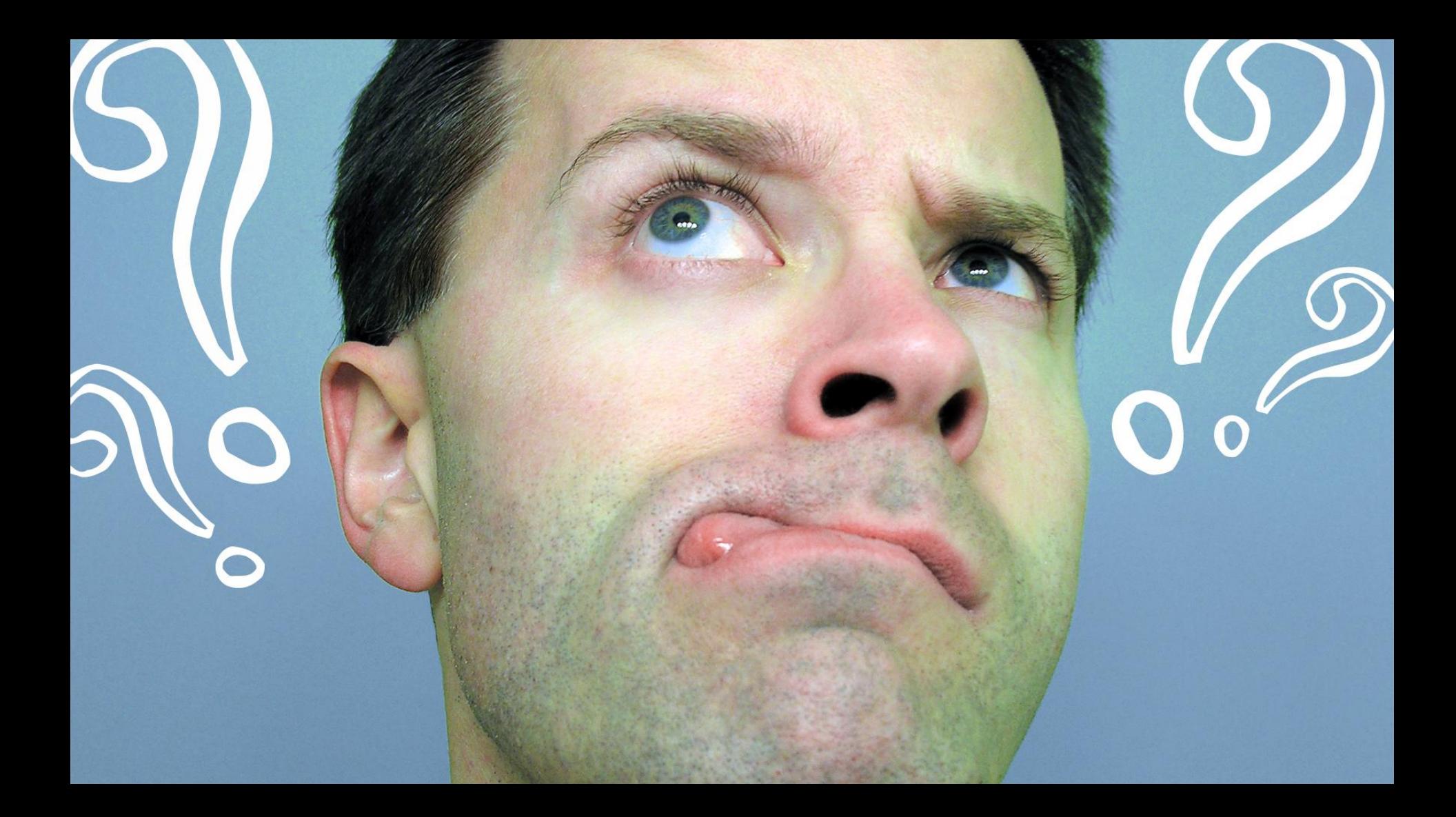

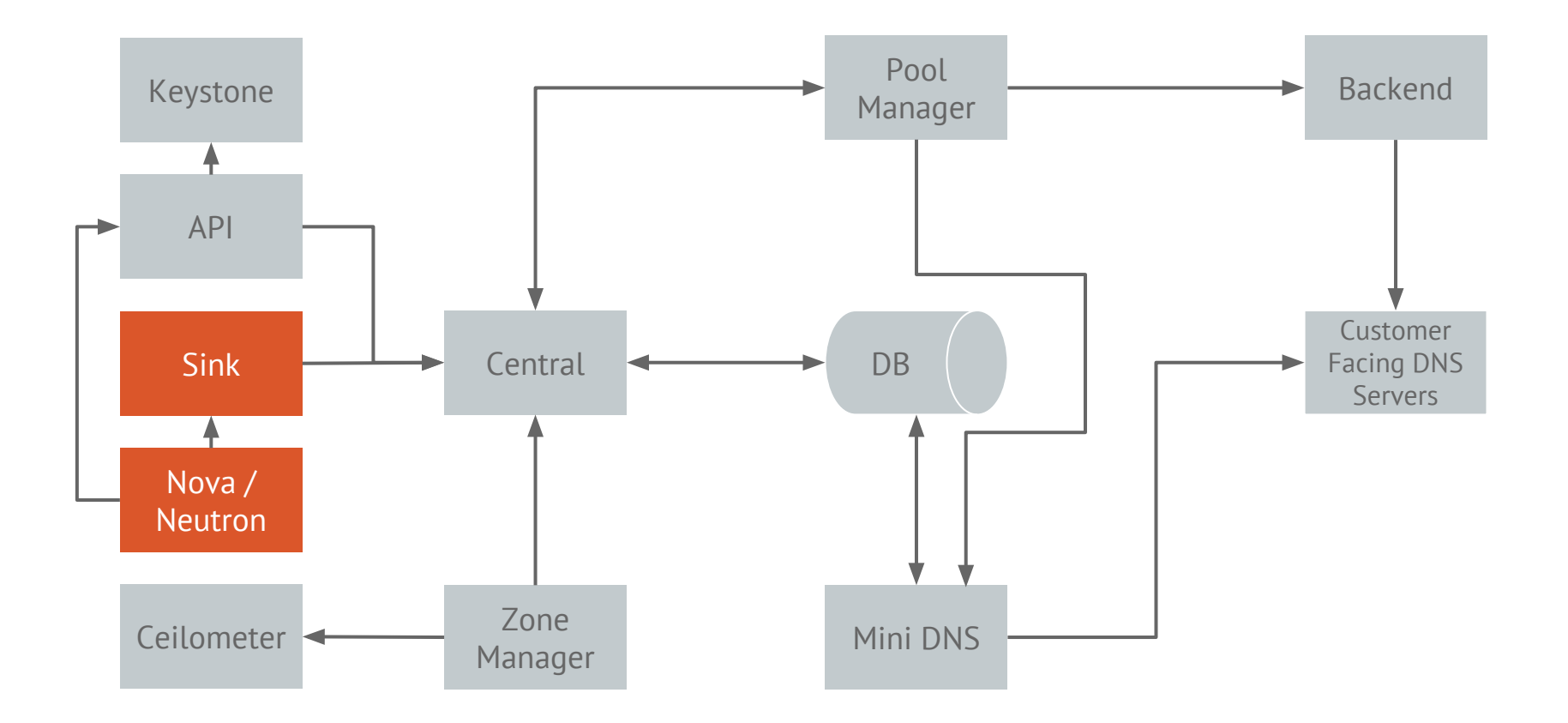

What are we configuring?

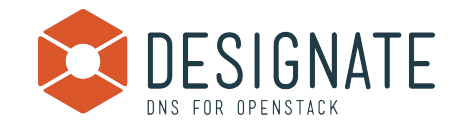

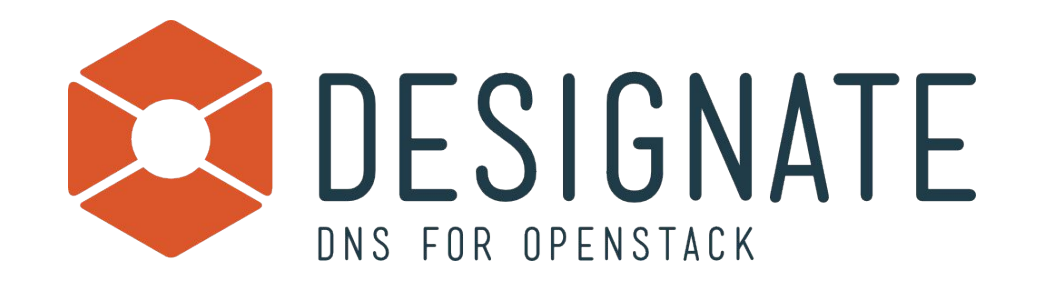

#### **Slides**

# http://bit.ly/1T3cRcV

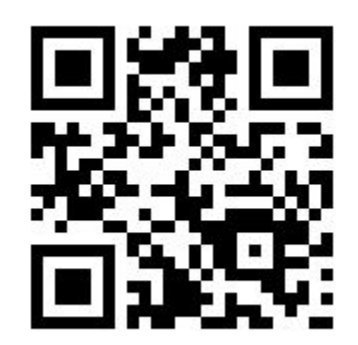

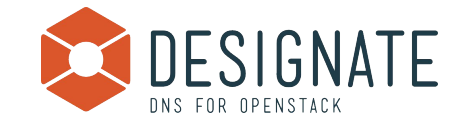